## 如何在 Linux 中检查密码的复杂性/强度和评分

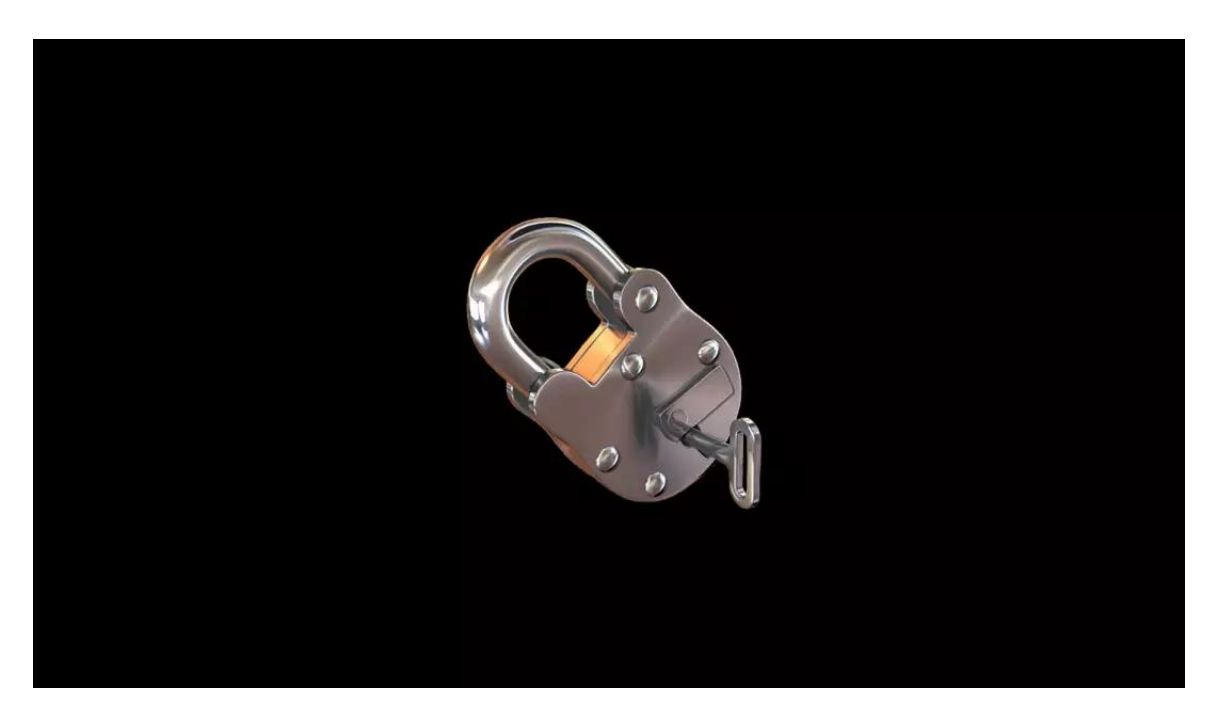

如果你想创建一个好密码,最起码它应该至少有 1 2 - 15 个字符长度。它应该按以下 组合创建,如字母(小写和大写)、数字和特殊字符。Linux 中有许多程序可用于检 查密码复杂性,我们今天将讨论有关 cracklib 模块和 pwscore 评分。-- Magesh Maruthamuthu

我们都知道密码的重要性。最好的密码就是使用难以猜测密码。另外,我建议你为每个服务使用不 同的密码,如电子邮件、ftp、ssh 等。最重要的是,我建议你们经常更改密码,以避免不必要的 黑客攻击。

默认情况下,RHEL 和它的衍生版使用 cracklib 模块来检查密码强度。我们将教你如何使用 cracklib 模块检查密码强度。

如果你想检查你创建的密码评分,请使用 pwscore 包。

如果你想创建一个好密码,最起码它应该至少有 12-15 个字符长度。它应该按以下组合创建,如 字母(小写和大写)、数字和特殊字符。Linux 中有许多程序可用于检查密码复杂性,我们今天将 讨论有关 cracklib 模块和 pwscore 评分。

如何在 Linux 中安装 cracklib 模块?

cracklib 模块在大多数发行版仓库中都有,因此,请使用发行版官方软件包管理器来安装它。 对于 Fedora 系统,使用 DNF 命令来安装 cracklib。

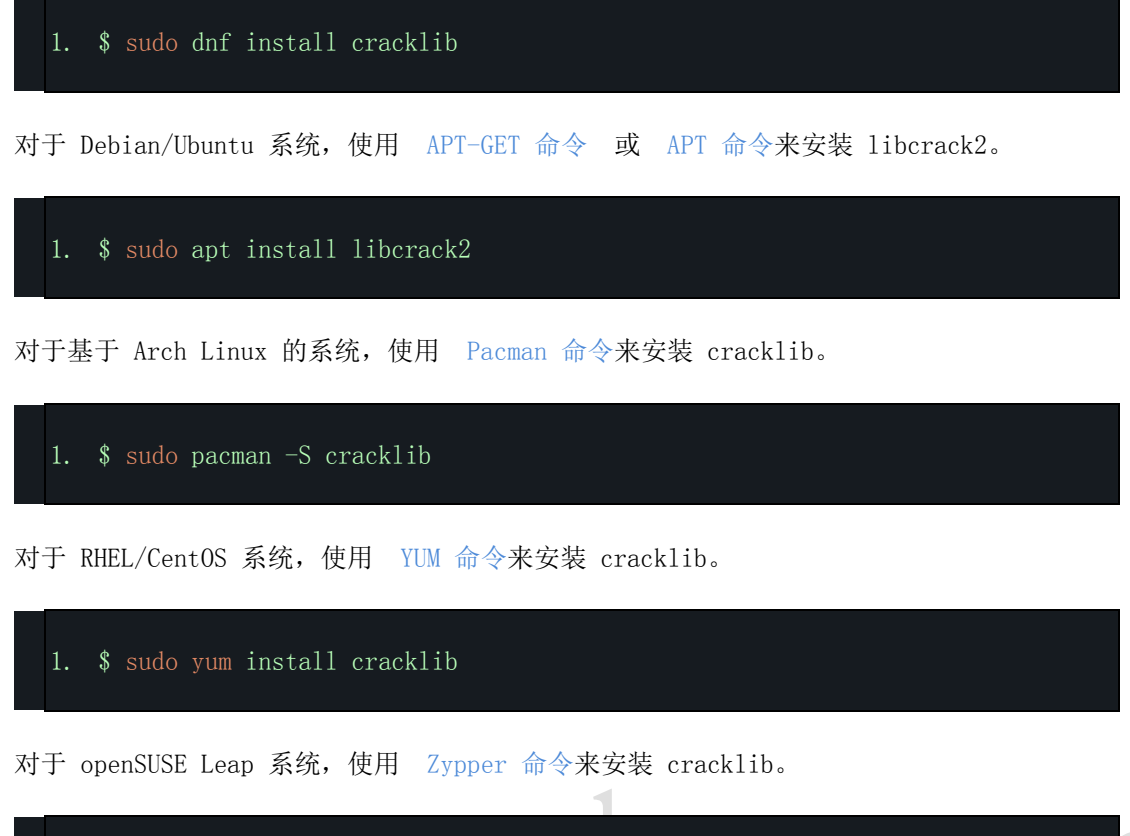

1. \$ sudo zypper install cracklib

如何在 Linux 中使用 cracklib 模块检查密码复杂性?

我在本文中添加了一些示例来助你更好地了解此模块。 如果你提供了任何如人名或地名或常用字,那么你将看到一条消息"它存在于字典的单词中"。

1. \$ echo "password" | cracklib-check 2. password: it is based on a dictionary word

Linux 中的默认密码长度为 7 个字符。如果你提供的密码少于 7 个字符, 那么你将看到一条消息 "它太短了"。

1. \$ echo "123" | cracklib-check 2. 123: it is WAY too short

当你提供像我们这样的好密码时,你会看到 "OK"。

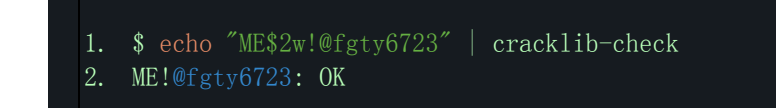

如何在 Linux 中安装 pwscore?

pwscore 包在大多数发行版仓库中都有,因此,请使用发行版官方软件包管理器来安装它。 对于 Fedora 系统,使用 DNF 命令来安装 libpwquality。

1. \$ sudo dnf install libpwquality

对于 Debian/Ubuntu 系统,使用 APT-GET 命令 或 APT 命令来安装 libpwquality。

1. \$ sudo apt install libpwquality

对于基于 Arch Linux 的系统,使用 Pacman 命令来安装 libpwquality。

1. \$ sudo pacman -S libpwquality

- V

**Contract Contract** 对于 RHEL/CentOS 系统,使用 YUM 命令来安装 libpwquality。

V

- 1. \$ sudo yum install libpwquality
- 对于 openSUSE Leap 系统,使用 Zypper 命令来安装 libpwquality。

1. \$ sudo zypper install libpwquality

如果你提供了任何如人名或地名或常用字,那么你将看到一条消息"它存在于字典的单词中"。

 $\sqrt{1}$ 

JU O

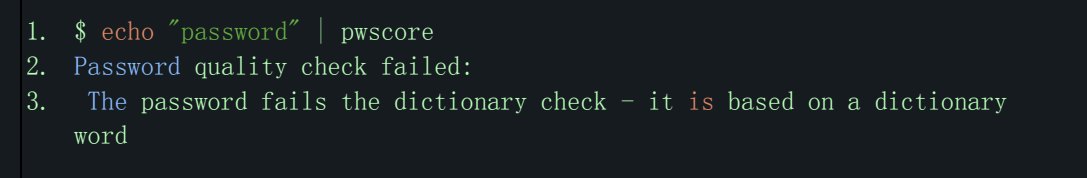

Linux 中的默认密码长度为 7 个字符。如果你提供的密码少于 7 个字符, 那么你将看到一条消息 "密码短于 8 个字符"。

1. \$ echo "123" | pwscore 2. Password quality check failed:

3. The password is shorter than 8 characters

当你像我们这样提供了一个好的密码时,你将会看到"密码评分"。

- 1. \$ echo "ME!@fgty6723" | pwscore
- 2. 90

## www.vxbus.com